# How to use new Paya Citizen Portal

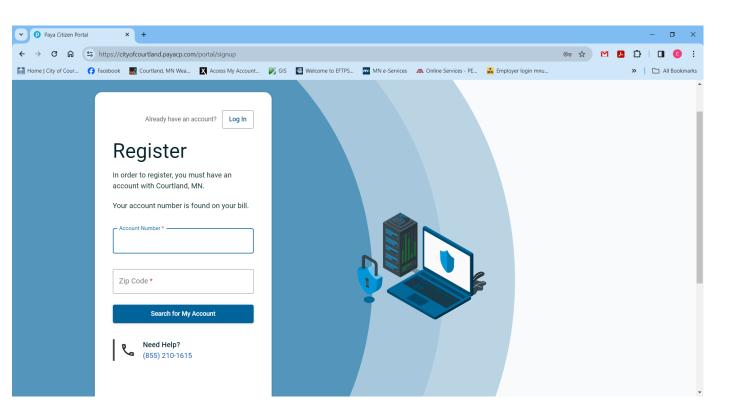

Enter your full account number without dashes and your zip code. Click "Search for My Account"

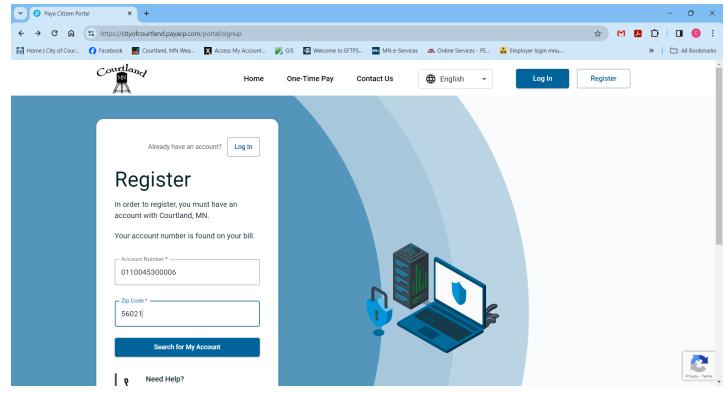

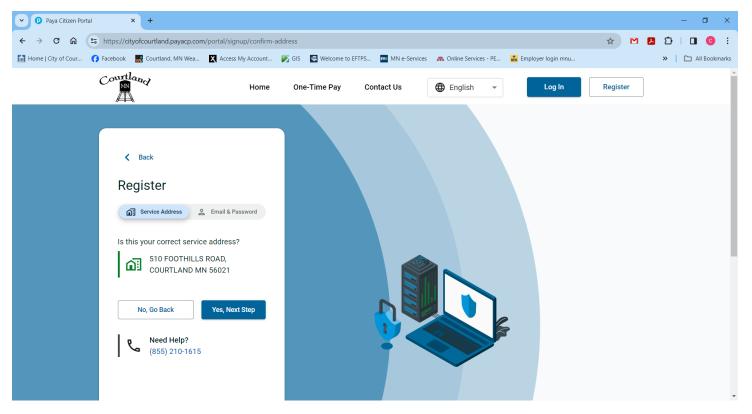

If this is correct, click "Yes, Next Step"

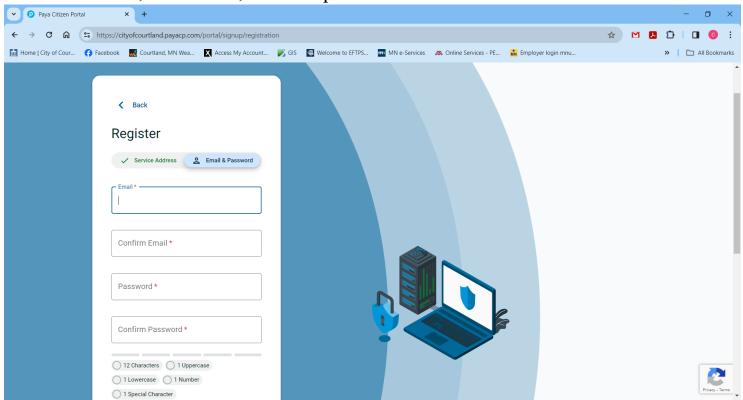

Enter email, confirm email and choose password using criteria, confirm password. Check agreement box. Click "Send Email Verification". Check your email and verify.

You may now login using email and password.

If you have more than one account, you may link them by clicking on drop down arrow under My Account

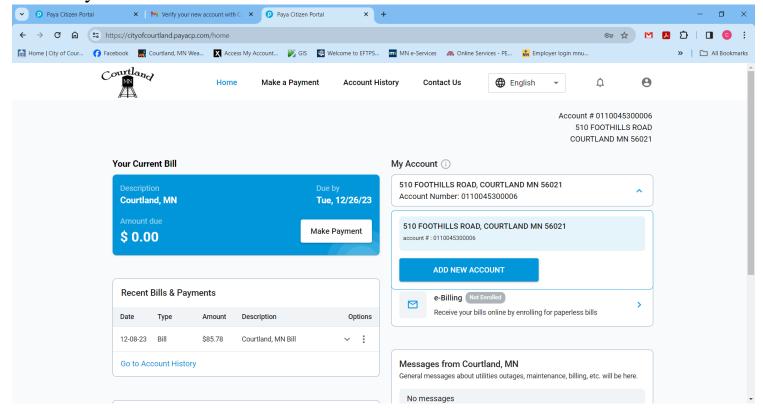

# Click "ADD NEW ACCOUNT"

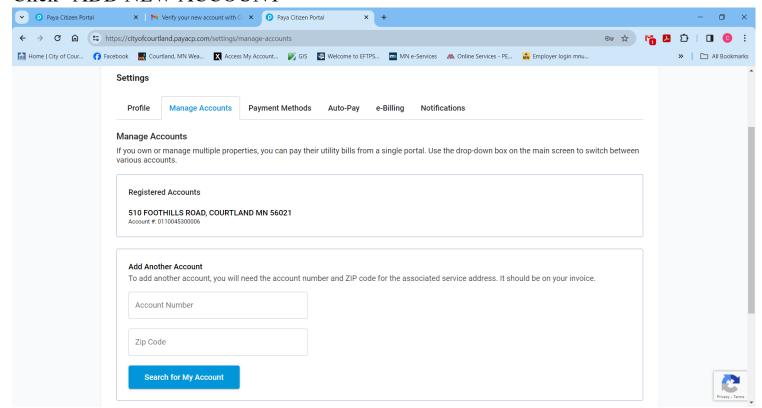

ENTER FULL ACCOUNT NUMBER WITHOUT DASHES AND BILLING ZIP CODE; CLICK "Search for My Account

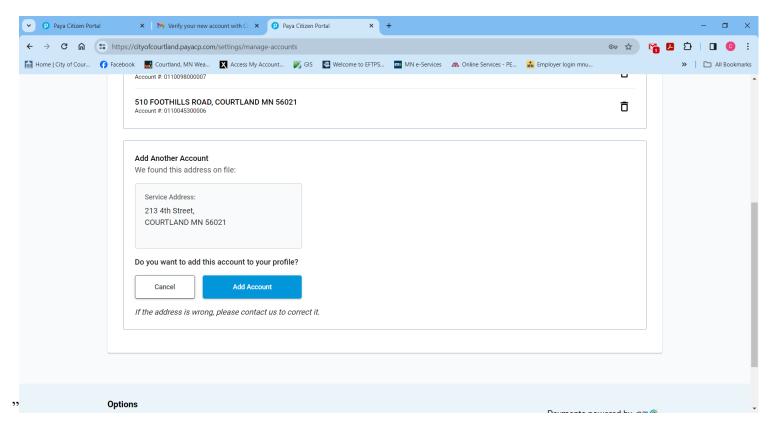

Verify service address and click "Add Account"

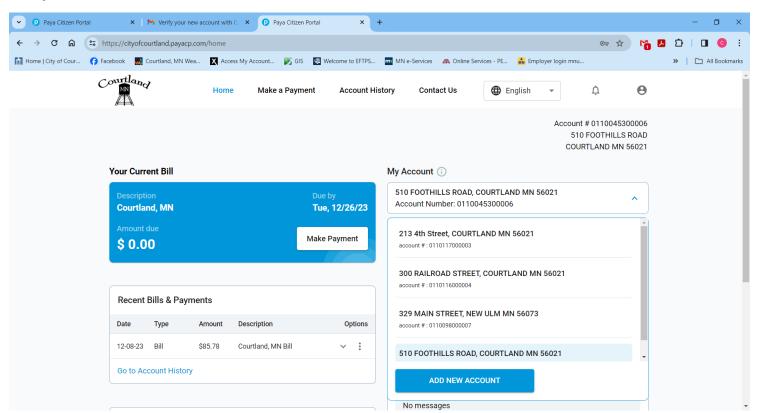

Accounts are now under one login. At this time you will have to select each account to make payment, set up for auto-pay and ebilling. You may total positive balance accounts and make one payment under one of your accounts, do not include an account if it has a credit balance.

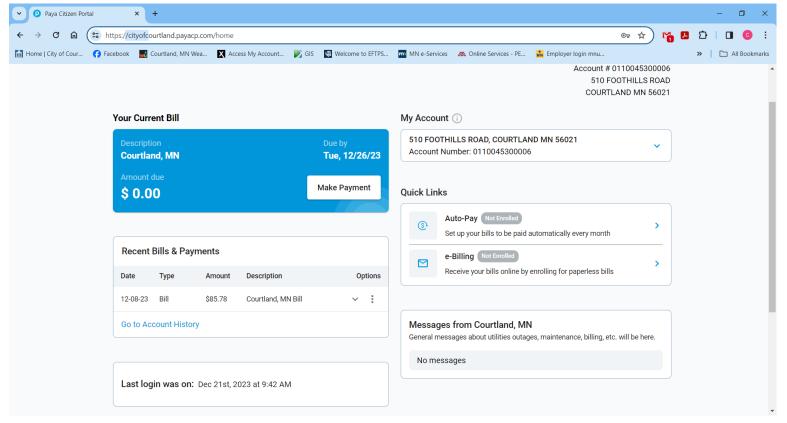

If you need help, Call, Send a message or an email.

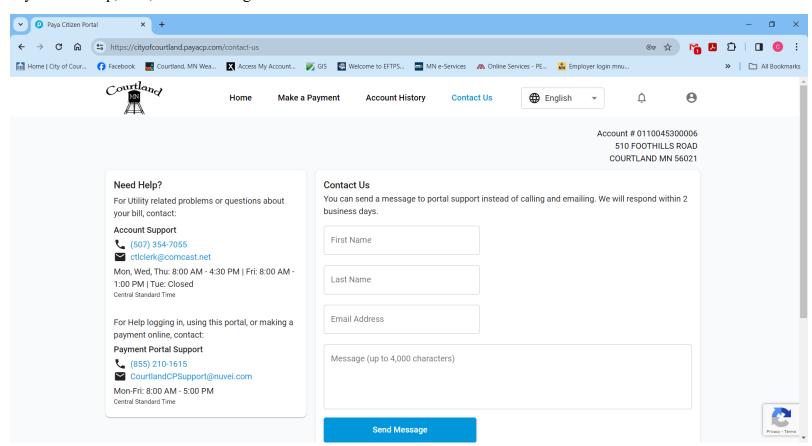

# FAQ'S FOR COURTLAND, MN'S NEW PAYMENT PORTAL!

# What is this new payment portal - Citizen Portal?

Citizen Portal is an online payment portal that we have partnered with Paya, a Nuvei company, for our utility bill payments. You access your account from this website, <a href="https://cityofcourtland.payacp.com/home">https://cityofcourtland.payacp.com/home</a>.

# Where can I learn more about Paya?

Simply visit <a href="https://www.paya.com">www.paya.com</a> to learn more about our new vendor!

#### If I had an account with AllPaid, do I have to create a new account in Citizen Portal?

Yes, the accounts do not carry over, so you will need to go through the quick and easy process of creating a new account in Citizen Portal. To do so, please visit: <a href="https://cityofcourtland.payacp.com/home">https://cityofcourtland.payacp.com/home</a>. You will need to use full account number without dashes when creating your account. If you have more than one account, you only need to create one login and add your additional accounts to that on login.

### Does it cost anything to sign up for online bill payment?

It's free to sign up for online bill payment, enroll in Auto Pay or e-billing.

#### If I was previously enrolled in Auto Pay, do I need to re-enroll in the new portal?

Yes, the auto pay does not carry over, so you will need to enroll in Auto Pay once you create a new account in Citizen Portal (see above). Or, you can call the Paya Portal Support Center at **(855) 210-1615** and they can assist you.

#### Are there fees associated with making a payment through the Portal?

Yes, there are processing fees that will be assessed, which are lower than our previous payment portal. Those fees are: **2.75**% for credit card transactions and a flat fee of **\$1.10** for ACH transactions. These fees also apply to any auto-payments that are made. *Please note*: there is no additional fee assessed if you call the Paya Support Center.

#### What payment methods can I use?

You can pay your utility bills with a credit or debit card, or through a checking or savings account. We also offer Auto-Pay programs that allow you to use your preferred method of payment.

# What information is available in the Portal?

Account balance, bills and payments are available as well as the ability to enroll in Auto-Pay and e-Billing. Portal users can also see current billing address, phone number, and email address that are on file with us.

# Do I need to pay my bills from my computer?

Not at all. You can pay your bill from anywhere in the world! All you need is access to the Internet through a Web browser. You then log in to your account using your e-mail address and password. No need to worry about late payments if you're out of town when your bill is due.

#### How do I know the payment went through?

After you complete the transaction, you will receive a Payment Confirmation on the next screen as well as a receipt emailed or texted, your preference.

# What payment options do I have?

We work to ensure you have a variety of payment options available at home or on the go. You can pay Online with any browser from a laptop, PC or Phone, take advantage of our Auto-Pay option or contact our Live Call Center where an agent will assist you over the phone. Live agent support is available 8am-5pm Central, Monday through Friday.

# I have more than one account, can I combine them?

At this time, each account will need to be processed individually, processing fees will apply to each payment.

# Is my information safe?

Absolutely. All the transactions are handled on secure servers and are fully PCI compliant (Standards set for ensuring secure transactions). What is PCI Compliance? <u>Click here to read more.</u>